<span id="page-0-0"></span>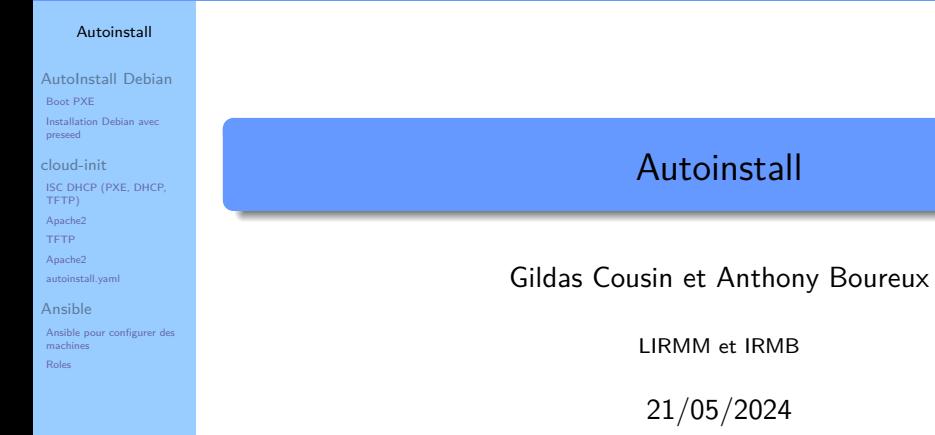

# [Autoinstall](#page-0-0) [AutoInstall Debian](#page-2-0)

[Boot PXE](#page-3-0) [Installation Debian avec](#page-6-0) preseed [cloud-init](#page-10-0) [ISC DHCP \(PXE, DHCP,](#page-11-0) [Apache2](#page-12-0) [Apache2](#page-14-0) [autoinstall.yaml](#page-15-0) [Ansible](#page-18-0) [Ansible pour configurer des](#page-18-0) machines [Roles](#page-21-0)

# 1 [AutoInstall Debian](#page-2-0)

- [Boot PXE](#page-3-0)
- [Installation Debian avec preseed](#page-6-0)

# 2 [cloud-init](#page-10-0)

- [ISC DHCP \(PXE, DHCP, TFTP\)](#page-11-0)
- [Apache2](#page-12-0)
- [TFTP](#page-13-0)
- [Apache2](#page-14-0)
- [autoinstall.yaml](#page-15-0)

# 3 [Ansible](#page-18-0)

- [Ansible pour configurer des machines](#page-18-0)
- [Roles](#page-21-0)

# <span id="page-2-0"></span>Les étapes

## [Autoinstall](#page-0-0)

### [AutoInstall Debian](#page-2-0)

[Boot PXE](#page-3-0) [Installation Debian avec](#page-6-0) preseed

[cloud-init](#page-10-0)

[ISC DHCP \(PXE, DHCP,](#page-11-0) TFTP)

[Apache2](#page-12-0)

[TFTP](#page-13-0)

[Apache2](#page-14-0)

[autoinstall.yaml](#page-15-0)

[Ansible](#page-18-0)

[Ansible pour configurer des](#page-18-0) machines [Roles](#page-21-0)

# Boot PXE

**·** Installation du Système:

- Debian : preseed
- Ubuntu : cloud-init
- **•** Configuration par ansible

# <span id="page-3-0"></span>Boot PXE

## [Autoinstall](#page-0-0)

## [AutoInstall Debian](#page-2-0)

#### [Boot PXE](#page-3-0)

[Installation Debian avec](#page-6-0) preseed

- [cloud-init](#page-10-0)
- [ISC DHCP \(PXE, DHCP,](#page-11-0)
- [Apache2](#page-12-0)
- 
- [Apache2](#page-14-0)
- [autoinstall.yaml](#page-15-0)
- [Ansible](#page-18-0)
- [Ansible pour configurer des](#page-18-0) machines [Roles](#page-21-0)

# Requis:

- **Serveur DHCP** 
	- permet de donner le nom à la machine
	- renvoi sur le boot sur le serveur TFTP
- Système de boot
	- **a** au choix:
		- syslinux : mode bios, efi32 et efi64
		- o grub: efi64
	- Utilise l'adresse MAC pour choisir le fichier de boot
- Serveur TFTP
	- o sert les fichiers pour le boot: kernel et initrd
- **o** Serveur Web
	- sert les fichiers suplémentaires pendant l'installation

# Exemple avec grub

#### [Autoinstall](#page-0-0)

## [AutoInstall Debian](#page-2-0)

#### [Boot PXE](#page-3-0)

[Installation Debian avec](#page-6-0) preseed

```
cloud-init
```
[ISC DHCP \(PXE, DHCP,](#page-11-0)

[Apache2](#page-12-0)

```
TFTP
```
[Apache2](#page-14-0)

[autoinstall.yaml](#page-15-0)

[Ansible](#page-18-0)

[Ansible pour configurer des](#page-18-0) machines [Roles](#page-21-0)

• Si tftp dossier  $=$  /opt/tftp

• dhcpd.conf

```
option tftp-server-name "172.16.1.200";
option root-path "/opt/tftp/";
next-server 172.16.1.200;
```

```
if option \arch = 00:06 {
        filename "efi32/syslinux.efi";
} else if option arch = 00:07 {
        filename "uefi/x86_64-efi/core.efi";
}
```
• Installation de grub pour pxe :

grub-mknetdir --net-directory=/opt/tftp --subdir=/uefi -d /usr/lib/grub/

- dhcp serveur utilise : uefi/ $\times$ 86 64-efi/core.efi
- configuration de grub dans : uefi/grub.cfg

Gildas Cousin et Anthony Boureux **[Autoinstall](#page-0-0)** Autoinstall 21/05/2024 5/26

# grub.cfg

#### [Autoinstall](#page-0-0)

### [AutoInstall Debian](#page-2-0)

#### [Boot PXE](#page-3-0)

[Installation Debian avec](#page-6-0) preseed

```
cloud-init
```
[ISC DHCP \(PXE, DHCP,](#page-11-0)

```
Apache2
```
[Apache2](#page-14-0) [autoinstall.yaml](#page-15-0)

```
Ansible
```
[Ansible pour configurer des](#page-18-0) machines [Roles](#page-21-0)

# Attention, utilisé linuxefi et initrdefi pour le pxe.

```
set net default_server=172.16.1.200
set timeout=60
menuentry 'install debian bookworm' {
  linuxefi debian-installer/amd64/linux interface=eno1 locale=fr_FR console-keymaps-at/keymap=fr-latin9
                                   auto=true priority=critical url=http://172.16.1.200/debian/preseed-dev.txt
                                   languagechooser/language-name=French countrychooser/shortlist=FR --- quiet
  initrdefi debian-installer/amd64/initrd.gz
}
menuentry 'install CentOS7' {
 linuxefi centos7/vmlinuz ip=dhcp
  initrdefi centos7/initrd.img
}
```

```
Fichier linux et initrd.gz à récupérer sur le site debian:
  http://ftp.fr.debian.org/debian/dists/$(dist)/main/installer-
  amd64/current/images/netboot/debian-installer/amd64
```
Installer ensuite par exemple dans le dossier debian-installer/amd64 du serveur tftp

....

# <span id="page-6-0"></span>Installation Debian avec preseed

### [Autoinstall](#page-0-0)

- [AutoInstall Debian](#page-2-0)
- [Boot PXE](#page-3-0)
- [Installation Debian avec](#page-6-0) preseed
- [cloud-init](#page-10-0)
- [ISC DHCP \(PXE, DHCP,](#page-11-0)
- [Apache2](#page-12-0)
- 
- [Apache2](#page-14-0)
- autoinstall vaml
- [Ansible](#page-18-0)
- [Ansible pour configurer des](#page-18-0) machines [Roles](#page-21-0)
- Automatise la réponse aux questions de l'installateur
	- passer en argument au chargement du noyau
- Fichier de configuration pour l'installation
	- https://www.debian.org/releases/bookworm/example-preseed.txt
	- $\bullet$  https://preseed.debian.net : différents fichiers  $+/-$  commentaires
- Doc: https://www.debian.org/releases/bookworm/amd64/apb.fr.html

# Permet de définir

- **o** localisation langues
- **o** configuration réseau
- **•** configuration partition
- taches et paquet à installer
- utilisateur
- **o** configuration supplémentaire

# Fichier Preseed

### [Autoinstall](#page-0-0)

AutoInstall [Boot PXE](#page-3-0) Installation De preseed [cloud-init](#page-10-0) ISC DHCP (P) TFTP) [Apache2](#page-12-0) [TFTP](#page-13-0) [Apache2](#page-14-0) autoinstall.yan [Ansible](#page-18-0) Ansible pour d machines [Roles](#page-21-0)

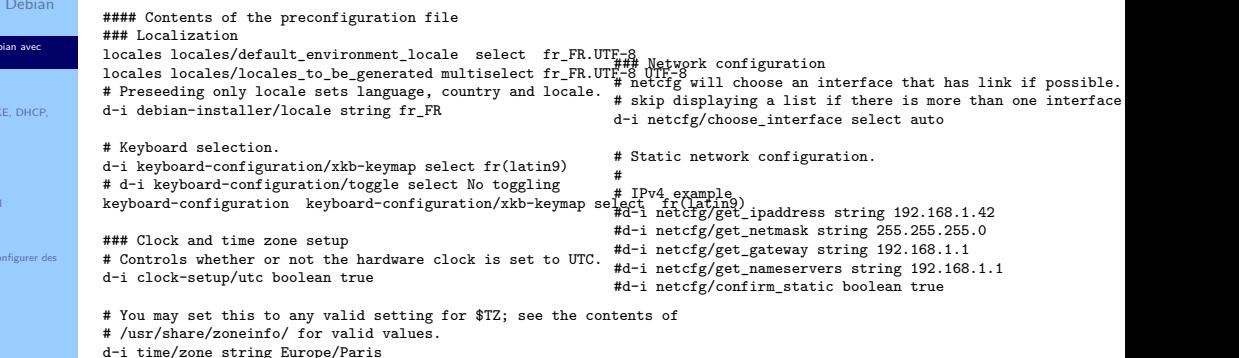

# Controls whether to use NTP to set the clock during the install d-i clock-setup/ntp boolean true # NTP server to use. The default is almost always fine here. d-i clock-setup/ntp-server string ntp.bio2m.local

# Fichier Preseed

### [Autoinstall](#page-0-0)

[TFTP](#page-13-0)

[Roles](#page-21-0)

[AutoInstall Debian](#page-2-0) [Boot PXE](#page-3-0) [Installation Debian avec](#page-6-0) preseed [cloud-init](#page-10-0) [ISC DHCP \(PXE, DHCP,](#page-11-0) [Apache2](#page-12-0) [Apache2](#page-14-0) [autoinstall.yaml](#page-15-0) [Ansible](#page-18-0) [Ansible pour configurer des](#page-18-0) machines ### Account setup # Skip creation of a root account if you want sudo #d-i passwd/root-login boolean false # Alternatively, to skip creation of a normal user account. #d-i passwd/make-user boolean false # Root password, either in clear text d-i passwd/root-password-crypted password \$6\$SHWKrk # To create a normal user account. d-i passwd/user-fullname string Admin d-i passwd/username string admin # Normal user's password, either in clear text d-i passwd/user-password-crypted password \$6\$Tm.oCJH/e\$bhY0. # Create the first user with the specified UID instead of the default. 35000 500 45000 ext3 \ \$primary{ } \ d-i passwd/user-uid string 1000 ### Partitioning ## Partitioning example d-i partman-auto/expert recipe string boot-root  $\cdot$ 1 1 1 free \ . The contract of the contract of the contract of  $\Lambda$ 512 40 512 fat32 \ \$primary{ } \$bootable{ } \ label{ efi } \ \$bios\_boot{ } \ method{ biosgrub } \ method{ efi } format{ } mountpoint{ /boot/efi } \ . The contract of the contract of the contract of  $\Lambda$ method{ format } format{ } \ label{ root } \ use\_filesystem{ } filesystem{ ext4 } \ mountpoint{ / } \ . The contract of the contract of the contract of the contract of the contract of the contract of the contract of the contract of the contract of the contract of the contract of the contract of the contract of the contrac 30000 50 40000 linux-swap \ \$primary{ } \ label{ swap } \ method{ swap } format{ } \ . The contract of the contract of the contract of the contract of the contract of the contract of the contract of the contract of the contract of the contract of the contract of the contract of the contract of the contrac 50000 1000 100% ext4 \  $21/05/2024$ Gildas Cousin et Anthony Boureux **[Autoinstall](#page-0-0)** Autoinstall 21/05/2024 9/26

method for the format  $f$  format  $f$  for the format  $f$  format  $f$  for the format  $f$  format  $f$  for the format  $f$ 

# Fichier Preseed

### [Autoinstall](#page-0-0)

## [AutoInstall Debian](#page-2-0)

[Boot PXE](#page-3-0)

[Installation Debian avec](#page-6-0) preseed

[cloud-init](#page-10-0)

[ISC DHCP \(PXE, DHCP,](#page-11-0)

[Apache2](#page-12-0)

[Apache2](#page-14-0)

[autoinstall.yaml](#page-15-0)

[Ansible](#page-18-0)

[Ansible pour configurer des](#page-18-0) machines [Roles](#page-21-0)

# • configuration via script shell

# This command is run just before the install finishes, but when there is # still a usable /target directory. You can chroot to /target and use it # directly, or use the apt-install and in-target commands to easily install # packages and run commands in the target system. #d-i preseed/late command string apt-install zsh; in-target chsh -s /bin/zsh

d-i preseed/late command string in-target wget --no-proxy http://172.16.1.200/debian/post-install.sh;

in-target /bin/sh post-install.sh; in-target rm -f post-install.sh

# Attention

- Besoin d'un fichier preseed pour chaque configuration différente (partitions
	- donc aussi pour le pxe

Automatisation avec des scripts possibles lors de l'install (voir doc)

# <span id="page-10-0"></span>Cloud-init

## [Autoinstall](#page-0-0)

[AutoInstall Debian](#page-2-0) [Boot PXE](#page-3-0) [Installation Debian avec](#page-6-0) preseed

### [cloud-init](#page-10-0)

[ISC DHCP \(PXE, DHCP,](#page-11-0)

[Apache2](#page-12-0)

[TFTP](#page-13-0)

[Apache2](#page-14-0) [autoinstall.yaml](#page-15-0)

[Ansible](#page-18-0)

[Ansible pour configurer des](#page-18-0) machines [Roles](#page-21-0)

- Cloud-init requis pour Ubuntu
- /var/log/installer/autoinstall-user-data
- doc: https://canonical-subiquity.readthedocs-

hosted.com/en/latest/reference/autoinstall-reference.html

# <span id="page-11-0"></span>ISC DHCP (PXE, DHCP, TFTP)

### [Autoinstall](#page-0-0)

[AutoInstall Debian](#page-2-0) [Boot PXE](#page-3-0) [Installation Debian avec](#page-6-0) preseed

#### [cloud-init](#page-10-0)

#### [ISC DHCP \(PXE, DHCP,](#page-11-0) TFTP)

- [Apache2](#page-12-0)
- [TFTP](#page-13-0)
- [Apache2](#page-14-0)
- [autoinstall.yaml](#page-15-0)

#### [Ansible](#page-18-0)

[Ansible pour configurer des](#page-18-0) machines [Roles](#page-21-0)

# /etc/dhcp/dhcpd.conf

option domain-name "lirmm.fr"; option domain-name-servers 193.49.104.11; default-lease-time 600; max-lease-time 7200; log-facility local7; subnet 192.168.70.0 netmask 255.255.255.0 { range 192.168.70.20 192.168.70.30; option routers 192.168.70.1; filename "syslinux.efi"; next-server 192.168.70.10; }

# <span id="page-12-0"></span>Apache2

## [Autoinstall](#page-0-0)

[AutoInstall Debian](#page-2-0) [Boot PXE](#page-3-0) [Installation Debian avec](#page-6-0) preseed

[cloud-init](#page-10-0)

[ISC DHCP \(PXE, DHCP,](#page-11-0) TFTP)

## [Apache2](#page-12-0)

[TFTP](#page-13-0) [Apache2](#page-14-0)

[autoinstall.yaml](#page-15-0)

[Ansible](#page-18-0)

[Ansible pour configurer des](#page-18-0) machines [Roles](#page-21-0)

# /etc/httpd/conf.d/autoinstall.conf

# <span id="page-13-0"></span>TFTP

## [Autoinstall](#page-0-0)

### [AutoInstall Debian](#page-2-0) [Boot PXE](#page-3-0) [Installation Debian avec](#page-6-0)

- preseed [cloud-init](#page-10-0)
- [ISC DHCP \(PXE, DHCP,](#page-11-0)
- [Apache2](#page-12-0) [TFTP](#page-13-0)
- [Apache2](#page-14-0) [autoinstall.yaml](#page-15-0)
- [Ansible](#page-18-0)
- [Ansible pour configurer des](#page-18-0) machines [Roles](#page-21-0)
- /var/lib/tftpboot/vmlinuz (ubuntu-. . . -live-server-amd64.iso)
- /var/lib/tftpboot/initrd (ubuntu-. . . -live-server-amd64.iso)
- /var/lib/tftpboot/syslinux.efi (syslinux-efi. . . .deb)
- /var/lib/tftpboot/ldlinux.e64 (syslinux-common..deb)
- /var/lib/tftpboot/pxelinux.cfg/default

DEFAULT install LABEL install KERNEL vmlinuz INITRD initrd APPEND root=/dev/ram0 ramdisk\_size=1500000 ip=dhcp cloud-configurl=http:.../autoinstall.yaml url=http:.../ubuntu-22.04.1-liveserver-amd64.iso autoinstall

# <span id="page-14-0"></span>Apache2

## [Autoinstall](#page-0-0)

### [AutoInstall Debian](#page-2-0) [Boot PXE](#page-3-0)

- [Installation Debian avec](#page-6-0) preseed
- [cloud-init](#page-10-0)
- [ISC DHCP \(PXE, DHCP,](#page-11-0) TFTP)
- [Apache2](#page-12-0)
- [TFTP](#page-13-0)

#### [Apache2](#page-14-0)

[autoinstall.yaml](#page-15-0)

### [Ansible](#page-18-0)

[Ansible pour configurer des](#page-18-0) machines [Roles](#page-21-0)

- /var/www/autoinstall/ubuntu-. . . -live-server- amd64.iso
- /var/www/autoinstall/autoinstall.yaml

# <span id="page-15-0"></span>autoinstall.yaml

### [Autoinstall](#page-0-0)

[AutoInstall Debian](#page-2-0) [Boot PXE](#page-3-0) [Installation Debian avec](#page-6-0) preseed

[cloud-init](#page-10-0)

[ISC DHCP \(PXE, DHCP,](#page-11-0)

[Apache2](#page-12-0)

[TFTP](#page-13-0)

[Apache2](#page-14-0)

[autoinstall.yaml](#page-15-0)

#### [Ansible](#page-18-0)

[Ansible pour configurer des](#page-18-0) machines [Roles](#page-21-0)

#cloud-config autoinstall: ################################################## # version version: 1 ################################################## # interactive-sections ################################################## # early-commands ################################################## # locale locale: fr\_FR.UTF-8 ################################################## # refresh-installer ################################################## # keyboard keyboard: layout: fr toggle: null variant: latin9 ################################################## # source ################################################## # network ################################################## # proxy

################################################## # apt apt: disable\_components: [] fallback: offline-install geoip: true mirror-selection: primary: - country-mirror - arches: &id001  $-$  amd64  $- i386$ uri: http://archive.ubuntu.com/ubuntu/ - arches: &id002  $e390x$  $-$  arm $64$ - armhf - powerpc - ppc64el - riscv64 uri: http://ports.ubuntu.com/ubuntu-ports preserve\_sources\_list: false security: - arches: \*id001 uri: http://security.ubuntu.com/ubuntu/ - arches: \*id002 uri: http://ports.ubuntu.com/ubuntu-ports

Gildas Cousin et Anthony Boureux **Automatic Council** 21/05/2024 16 / 26

# autoinstall.yaml

### [Autoinstall](#page-0-0)

AutoIns [Boot PXE](#page-3-0) Installation preseed cloud-in [ISC DHCP \(PXE, DHCP,](#page-11-0) TFTP) [Apache2](#page-12-0) [TFTP](#page-13-0) [Apache2](#page-14-0) autoinstal [Ansible](#page-18-0) Ansible p machines [Roles](#page-21-0)

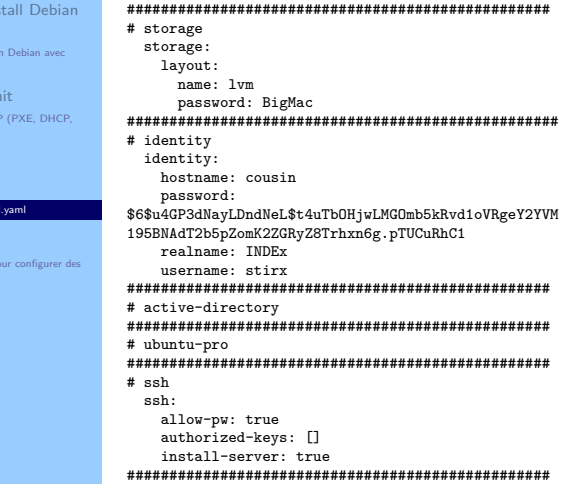

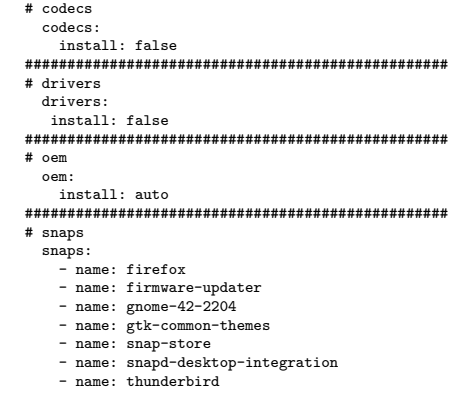

# autoinstall.yaml

### [Autoinstall](#page-0-0)

### [AutoInstall Debian](#page-2-0)

[Boot PXE](#page-3-0) [Installation Debian avec](#page-6-0) preseed

[cloud-init](#page-10-0)

[ISC DHCP \(PXE, DHCP,](#page-11-0)

[Apache2](#page-12-0)

[TFTP](#page-13-0)

[Apache2](#page-14-0)

[autoinstall.yaml](#page-15-0)

#### [Ansible](#page-18-0)

[Ansible pour configurer des](#page-18-0) machines [Roles](#page-21-0)

#### ##################################################

# debconf-selections

#### ##################################################

# packages packages:

- ubuntu-desktop

#### ##################################################

# kernel

kernel:

package: linux-generic-hwe-24.04

#### ##################################################

# timezone

timezone: Europe/Paris

#### ##################################################

# updates

updates: security

#### ##################################################

# shutdown

##################################################

### # late-commands late-commands:

- >-

curtin in-target -- apt-get remove -y ubuntu-server ubuntu-server-minimal

#### ##################################################

# error-commands

#### ##################################################

# reporting

#### ##################################################

- # user-data
- # AutoInstall Linux

# <span id="page-18-0"></span>Ansible : www.ansible.com

### [Autoinstall](#page-0-0)

- [AutoInstall Debian](#page-2-0) [Boot PXE](#page-3-0) [Installation Debian avec](#page-6-0) preseed
- [cloud-init](#page-10-0)
- [ISC DHCP \(PXE, DHCP,](#page-11-0)
- [Apache2](#page-12-0)
- 
- [Apache2](#page-14-0)
- autoinstall vaml

### [Ansible](#page-18-0)

[Ansible pour configurer des](#page-18-0) machines

[Roles](#page-21-0)

- en python
	- développer par Redhat
	- "Conf as code" : devops
- URL:
	- src: https://github.com/ansible/ansible
	- doc: [https://docs.ansible.com](https://docs.ansible.com/)
- Dans toutes les bonnes crémeries: apt, dnf, . . .

# Permet :

- Configuration d'un système (linux, win, mac)
	- Requière seulement ssh et python sur la machine cliente
		- mais aussi soit un compte root ou sudo
		- pas de programme client présent comme pour puppet, cheff . . .
	- Les configurations sont poussées du serveur vers les clients

# **Organisations**

## [Autoinstall](#page-0-0)

- [AutoInstall Debian](#page-2-0) [Boot PXE](#page-3-0) [Installation Debian avec](#page-6-0) preseed
- [cloud-init](#page-10-0)
- [ISC DHCP \(PXE, DHCP,](#page-11-0)
- [Apache2](#page-12-0)
- [Apache2](#page-14-0)
- autoinstall vaml

### [Ansible](#page-18-0)

[Ansible pour configurer des](#page-18-0) machines

[Roles](#page-21-0)

- Roles :
	- gèrent les taches à réaliser
- **o** Inventaire :
	- définit les paramètres spécifiques à chaque groupe ou une machine individuelle
- Playbook :
	- o organise un série de roles, taches ...

# des fichiers yaml

pour tous : roles, inventaire et playbook

# **Organisations**

### [Autoinstall](#page-0-0)

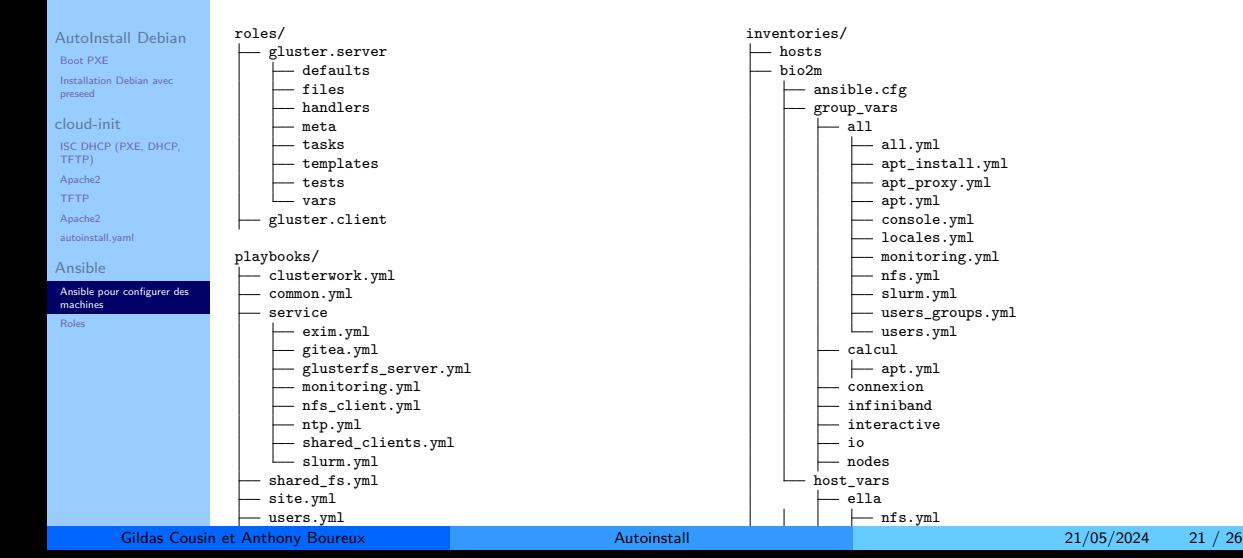

# <span id="page-21-0"></span>Roles

## [Autoinstall](#page-0-0)

- [AutoInstall Debian](#page-2-0) [Boot PXE](#page-3-0)
- [Installation Debian avec](#page-6-0) preseed
- [cloud-init](#page-10-0)
- [ISC DHCP \(PXE, DHCP,](#page-11-0)
- [Apache2](#page-12-0)
- 
- [Apache2](#page-14-0)
- [autoinstall.yaml](#page-15-0)
- [Ansible](#page-18-0)
- [Ansible pour configurer des](#page-18-0) machines
- [Roles](#page-21-0)
- Beaucoup de roles prédéfinies : ansible.builtin.xxx
	- $\bullet$  mais aussi d'autres collections  $\sim 100$ 
		- https://docs.ansible.com/ansible/latest/collections/index\_module.html
			- amazone.aws
			- $\bullet$  cisco. $*$
			- $\bullet$

community.{kubernetes.core,libvirt,rabbitmq,postgresql,wmware,windows,. . . }

- Beaucoup de roles disponibles sur le net aussi
	- faire attention :
		- à ce que font réellement les roles
		- les requis pour les dépendances, la sécurité ...

# Roles: exemples server gluster

### [Autoinstall](#page-0-0)

- [AutoInstall Debian](#page-2-0) [Boot PXE](#page-3-0) [Installation Debian avec](#page-6-0) preseed
- [cloud-init](#page-10-0)
- [ISC DHCP \(PXE, DHCP,](#page-11-0)
- [Apache2](#page-12-0)
- [TFTP](#page-13-0)
- [Apache2](#page-14-0)
- [autoinstall.yaml](#page-15-0)
- [Ansible](#page-18-0)
- [Ansible pour configurer des](#page-18-0) machines
- [Roles](#page-21-0)
- name: Install glusterfs server ansible.builtin.apt: name: glusterfs-server state: present update\_cache: true
- name: Ensure glusterd is running. ansible.builtin.service: name: glusterd state: started enabled: yes
- name: Ensure Gluster brick and mount directories exist. ansible.builtin.file: path: "{{ item }}" state: directory owner: "{{ adminaccount }}" group: "{{ adminaccount }}" mode: 0770 with items: - "{{ gluster\_brick\_dir\_root }}"
- name: Install xfs tools ansible.builtin.apt: name=xfsprogs state=present
- name: Create partition in xfs ansible.builtin.filesystem:

- name: mount xfs partition ansible.builtin.mount: path: "{{ gluster brick dir root }}/{{ item }}" src: "/dev/mapper/{{ item }}" fstype: xfs state: mounted opts: "rw,inode64,noatime,nouuid" dump: "1" passno: "2" with items: "{{ gluster lun }}" - name: Create sub-directory in bricks ansible.builtin.file: path: "{{ gluster\_brick\_dir\_root }}/{{ item }}/bricks" state: directory owner: "{{ adminaccount }}" group: "{{ adminaccount }}" mode: 0770 with items: "{{ gluster\_lun }}" - name: Start gluster volume gluster.gluster.gluster\_volume: state: started name: "{{ item.key }}" with\_dict: "{{ gluster\_volume }}"

For the Subset of Anthony Boureux [Autoinstall](#page-0-0) 21/05/2024 23 / 26 option in the internal control of the internal control of the internal control of the internal control of the i

# Inventaires: hosts file

## [Autoinstall](#page-0-0)

 $|c|$ 

 $\overline{A}$ 

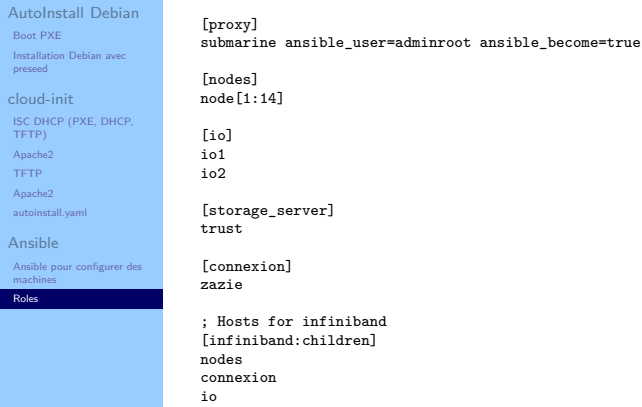

# Inventaires: all.yml

### [Autoinstall](#page-0-0)

[AutoInstall Debian](#page-2-0) [Boot PXE](#page-3-0) [Installation Debian avec](#page-6-0) preseed

[cloud-init](#page-10-0) [ISC DHCP \(PXE, DHCP,](#page-11-0) TFTP)

[Apache2](#page-12-0) [TFTP](#page-13-0)

[Apache2](#page-14-0)

[autoinstall.yaml](#page-15-0)

[Ansible](#page-18-0)

[Ansible pour configurer des](#page-18-0) machines

[Roles](#page-21-0)

# Define Name clusterName: Bio2M

# local domain domain\_ifqn: bio2m.local

# Define true machine name masterName: jjgold connexionName: zazie connexion\_ifqn: zazie.{{ domain\_ifqn }}

# define network of the cluster network\_base: 172.16 network\_cluster: "{{ network\_base }}.1" network console: "{{ network base }}.2"

# <span id="page-25-0"></span>Playbook

### [Autoinstall](#page-0-0)

[AutoInstall Debian](#page-2-0) [Boot PXE](#page-3-0) [Installation Debian avec](#page-6-0) preseed

[cloud-init](#page-10-0) [ISC DHCP \(PXE, DHCP,](#page-11-0)

[Apache2](#page-12-0)

[TFTP](#page-13-0)

[Apache2](#page-14-0)

autoinstall vaml

[Ansible](#page-18-0)

[Ansible pour configurer des](#page-18-0) machines

[Roles](#page-21-0)

- name: Setup infiniband hosts: [ 'infiniband' ] collections: [ 'debops.debops' ] become: True gather\_facts: True

tags: [ 'service::infiniband' ]

#### roles:

- role: net.infiniband tags: [ 'net::infiniband' ] - role: apt tags: [ 'role::apt' ]

#### tasks:

- name: Download and convert glusterfs deb repository key collections: [ 'debops.debops' ] ansible.builtin.shell: cmd: "wget -O - https://download.gluster.org/pub/glus become: True

ter/glusterfs/7/rsa.pub | gpg --dearmor > /etc/apt/keyrings/glummger.gpg"service::nfsclient' ]

#### roles:

roles:

#

- role: apt tags: [ 'role::apt' ]

- role: gluster.client

# Configure glusterfs server on io - name: Manage Glusternfs server

tags: [ 'service::glusterfs' ]

- role: gluster.server tags: [ 'glusterfs::server' ]

- name: Manage shared directory hosts: [ 'works' ]

# Configure nfs client

hosts: [ 'io' ] become: True

- tags: [ 'glusterfs::client' ]
- role: nfs.client

## Gildas Cousin et Anthony Boureux **[Autoinstall](#page-0-0)** Autoinstall **Autoinstall** 21/05/2024 26 / 26